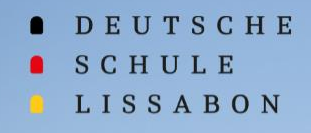

والترابيب

 $-\frac{1}{2}$ 

## **Bem-vindo ao Phidias**

浮

THE

## **Ano letivo 2023/24**

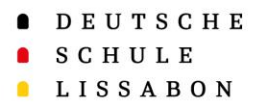

## Primeiro registo no Phidias

Este manual abrange os seguintes processos:

- 1. Primeiro registo no Phidias
- 2. Processo de inscrição nos serviços

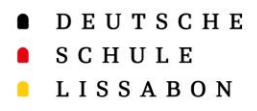

#### Abra o seguinte link:

[https://dslissabon.phidias.es](https://dslissabon.phidias.es/)

Depois clique em "Esqueci-me da minha palavra-passe" para criar os seus dados de acesso ao Phidias.

#### Primeiro registo no Phidias

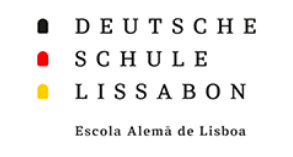

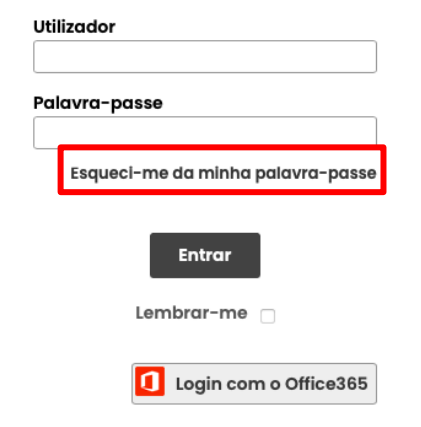

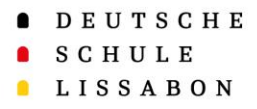

#### Primeiro registo no Phidias

#### Em "Email" introduza o endereço de email que também registou na escola.

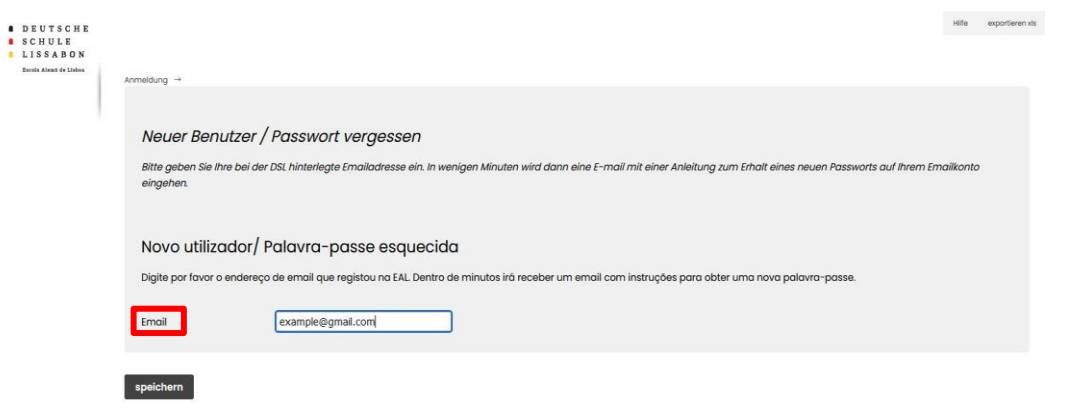

Deutsch Português English Español

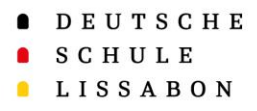

#### Primeiro registo no Phidias

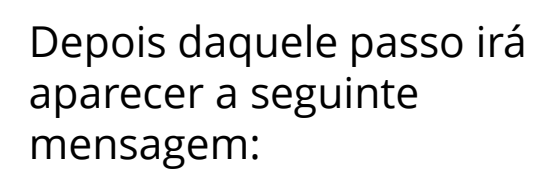

**a** DEUT

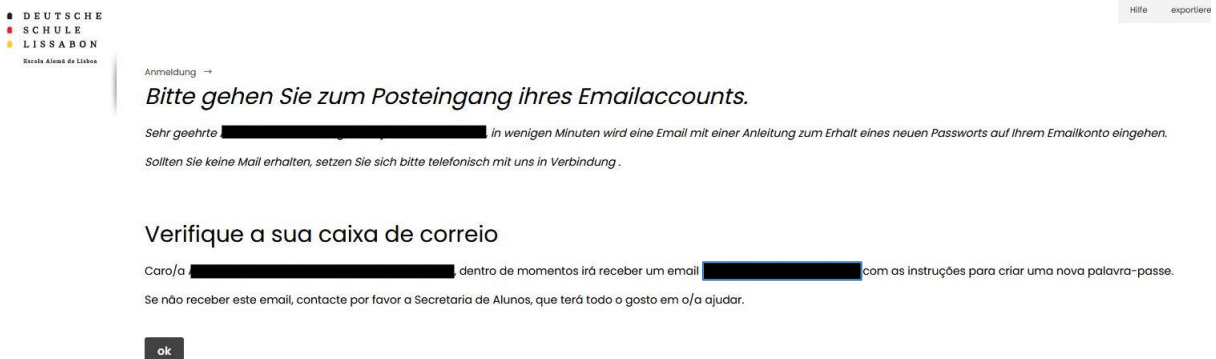

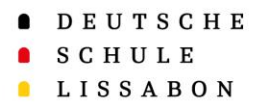

Vai receber agora um email do Phidias.

Aqui vai receber o seu nome de utilizador, que poderá utilizar para iniciar a sessão.

Para criar a palavra-passe, clique em "clique aqui".

#### Primeiro registo no Phidias

De: Deutsche Schule Lissabon <mensajeria@phidias.com.co> Date: qui, 1 de jun de 2023, 15:18 Subject: Neues Passwort anfordern

Sehr geehrte

To:

wenn Sie Ihr Passwort vergessen haben und ein Neues erhalten möchten, oder wenn Sie zum ersten Mal ein Passwort anfordern, klicken Sie bitte HIER

Ihr Benutzername ist:

Sollten Sie kein neues Passwort angefordert haben, ignorieren Sie bitte diese Nachricht.

Caro/a

Se se esqueceu da sua palavra-passe e gostaria de obter uma nova ou se está a pedir uma palavra-passe pela primeira vez, clique aqui

O seu nome de utilizador é:

Se não solicitou uma palavra-passe, por favor ignore esta mensagem.

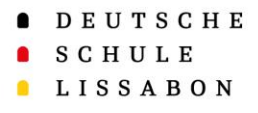

## Primeiro registo no Phidias

Agora pode definir a sua palavrapasse.

Tenha em atenção as seguintes condições:

- No mínimo 8 caracteres
- Deve incluir uma maiúscula, uma minúscula, um número e um caracter especial

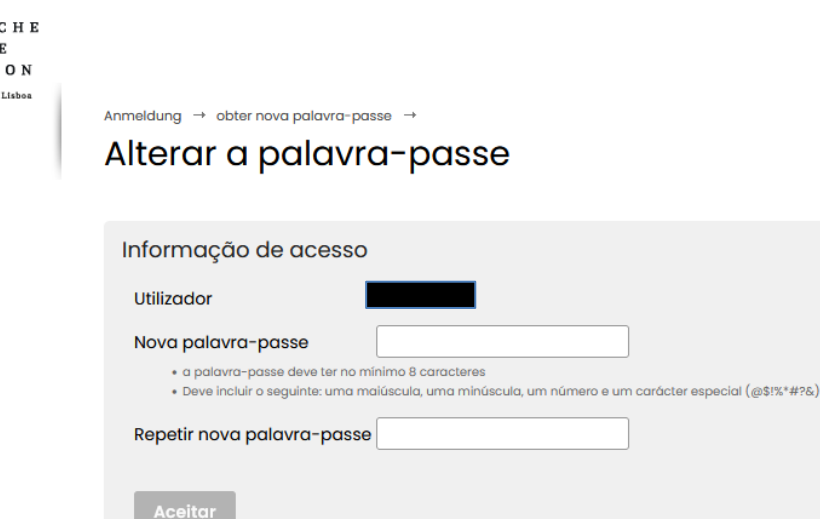

**EUTS** 

Escola Alemã de

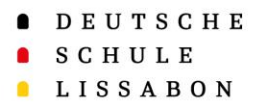

#### Já pode iniciar sessão no Phidias com o nome de utilizador recebido ou o seu endereço de email e a palavra-passe criada.

#### Primeiro registo no Phidias

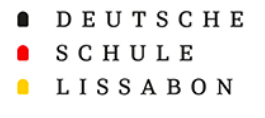

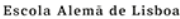

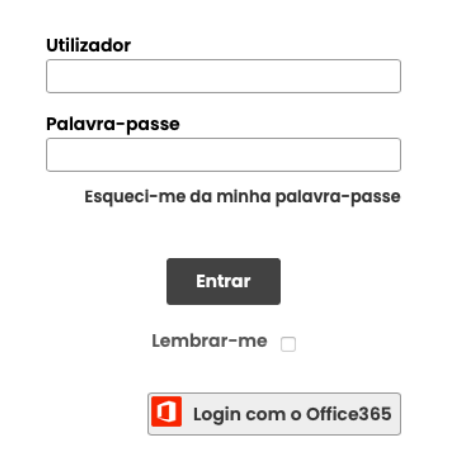

DEUTSCHE **SCHULE LISSABON** 

Escola Alemã de Lisboa

## Processo de inscrição nos serviços

#### **Informações gerais:**

Recomendamos os seguintes navegadores para o preenchimento do formulário dos serviços: Firefox, Chrome e Safari.

O preenchimento do formulário dos serviços pode ser interrompido e continuado mais tarde. O preenchimento demora cerca de 15 a 30 minutos.

DEUTSCHE  $S$   $C$   $H$   $H$   $L$   $R$ **LISSABON** 

Escola Alemã de Lisboa

#### Processo de inscrição nos serviços

#### **Informações gerais:**

Depois de terminar o formulário dos serviços, deixa de ser possível voltar a editálo. Se precisar ainda de alterar ou atualizar dados, agradecemos que contacte a Secretaria de Alunos, que lhe poderá reativar o formulário.

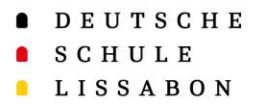

## Processo de inscrição nos serviços

Depois de iniciar a sessão no Phidias, o processo de inscrição nos serviços aparece na página inicial.

É iniciado quando clica em "Atualização".

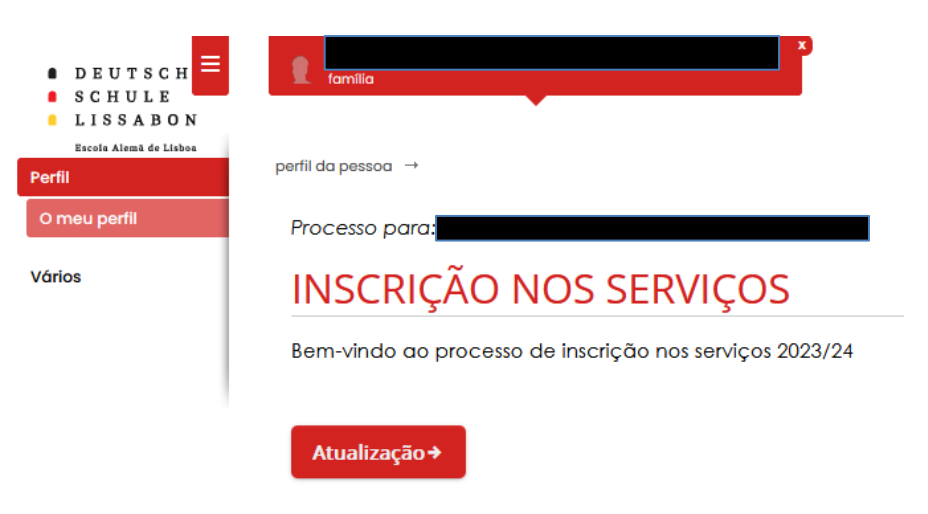

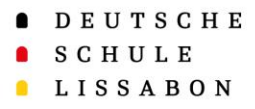

#### Processo de inscrição nos serviços

No final da inscrição nos serviços, na página "Opinião sobre o processo" recebe um PDF, que pode guardar e imprimir. Todas as informações introduzidas no processo são aqui apresentadas.

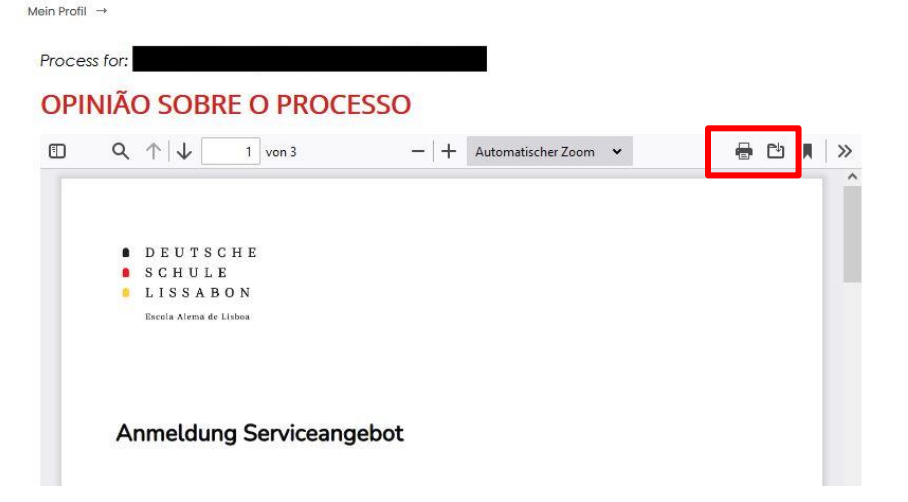

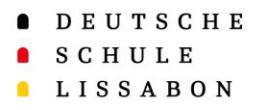

## Processo de inscrição nos serviços

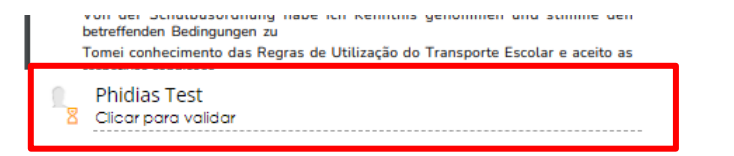

l –

O processo ficará apenas concluído, quando validar o documento e clicar em "Fim".

Estimados pais, a vossa opinião é importante para nós. Por favor deixem um breve comentário sobre este processo.

Comentário

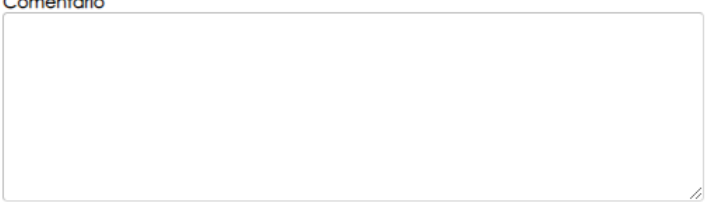

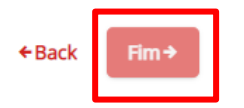

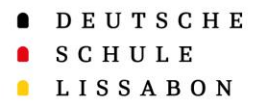

## Processo de inscrição nos serviços

#### **Informações gerais:**

A informação introduzida também pode ser encontrada nas páginas "Vários" → "Processos". Aqui a inscrição nos serviços aparece como processo concluído.

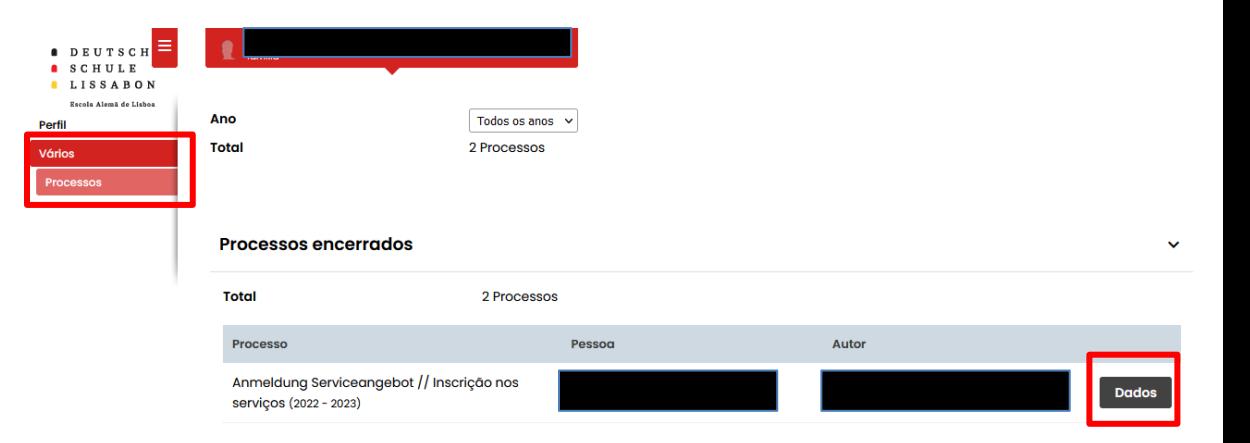

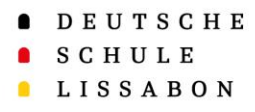

# **Muito obrigado!**